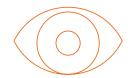

## How to Create Your Own Sight Reading Challenge

Make the most of SmartMusic's Sight Reading Builder by hosting a fun challenge that will incorporate sight reading into students' daily practice routines, helping to keep progress consistent while developing a healthy habit out of sight reading.

- Create a new class in your SmartMusic platform dedicated to your sight reading challenge. (Creating a new class will allow you to track students' sight reading progress independent of other assignments and classes you teach, and will also allow students from different classes to participate in the same challenge.)
- Determine a timeframe for your challenge and invite students to enroll in the class by providing them with the class code and prompting them to join at <a href="https://admin.smartmusic.com/join">https://admin.smartmusic.com/join</a>.
- Use the Sight Reading Builder to customize the parameters for the sight reading exercises, and determine a cadence for increasing the level of difficulty. To learn more about customizing sight reading repertoire, visit our <a href="SmartMusic Academy\_course on Sight Reading Builder">SmartMusic Academy\_course on Sight Reading Builder</a>, and view <a href="this blog article">this blog article</a>. Allow 24 hours for students to complete each daily assignment, holding them accountable to the daily frequency of practicing their sight-reading skills.
- Track student progress in the Gradebook.
- At the end of the challenge, reward students who participated by acknowledging those who completed the most exercises, achieved the highest scores, and/or improved their scores the most over the duration of the challenge.
- Take it one step further by creating a friendly competition among different ensembles you teach or schools in your district!

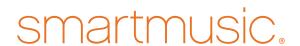